SARAH LAWRENCE COLLEGE | ONLINE BOOKSTORE

## How To Order Course Materials

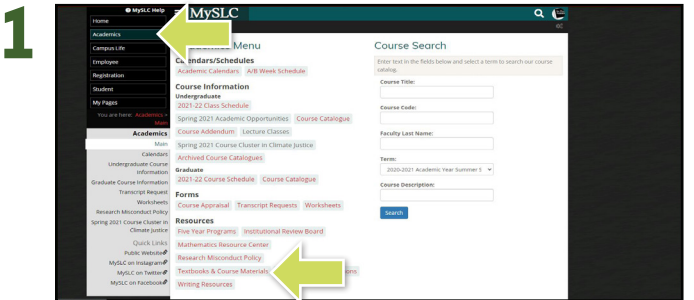

Log in to your **MySLC portal**. Select **Academics** on the left-hand dashboard and then select **Textbooks & Course Materials** under Resources.

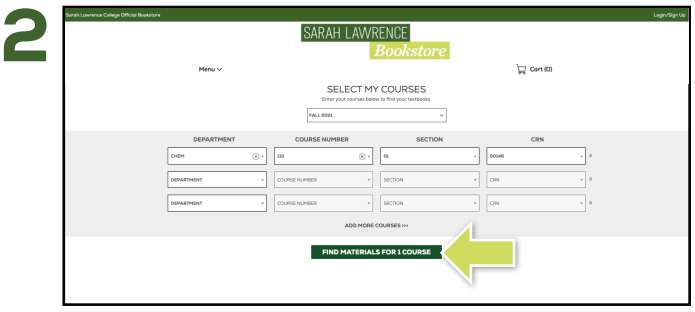

Select the correct **Semester** along your Course(s) and select **Continue**.

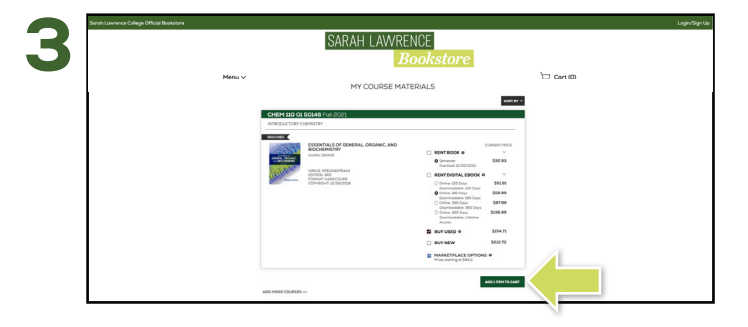

Choose the items to be purchased and select **Add Item to Cart**.

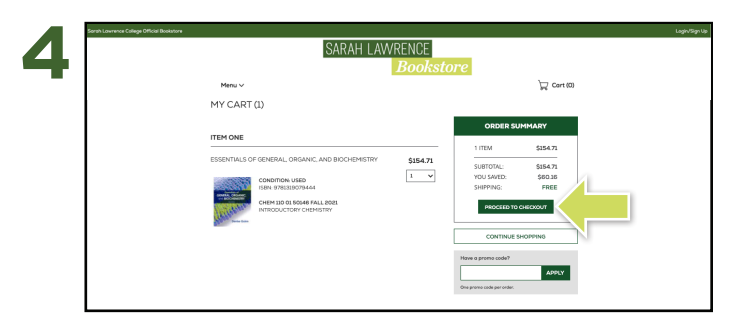

Review your order and select **Proceed to Checkout**.

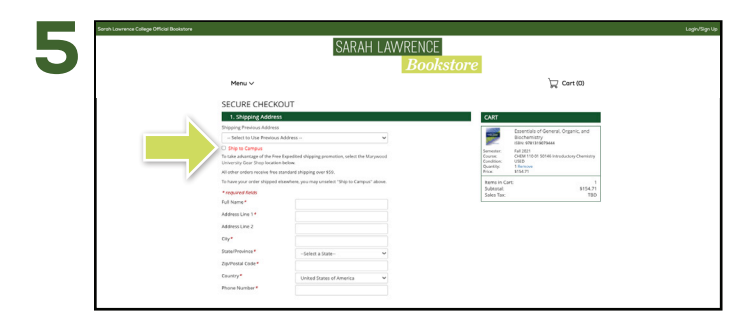

Choose to ship your books to campus or uncheck the box to ship your books to another address.

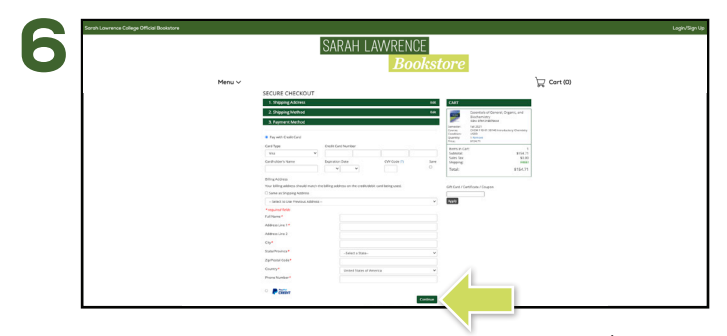

Select your method on the payment screen: credit/debit card, or PayPal. Select **Continue** to review. If a rental is selected, a credit card is required for collateral and will not be charged unless the book is returned damaged, or not returned. On the next page, select **Place Order** to receive your confirmation.